## 그리기 함수

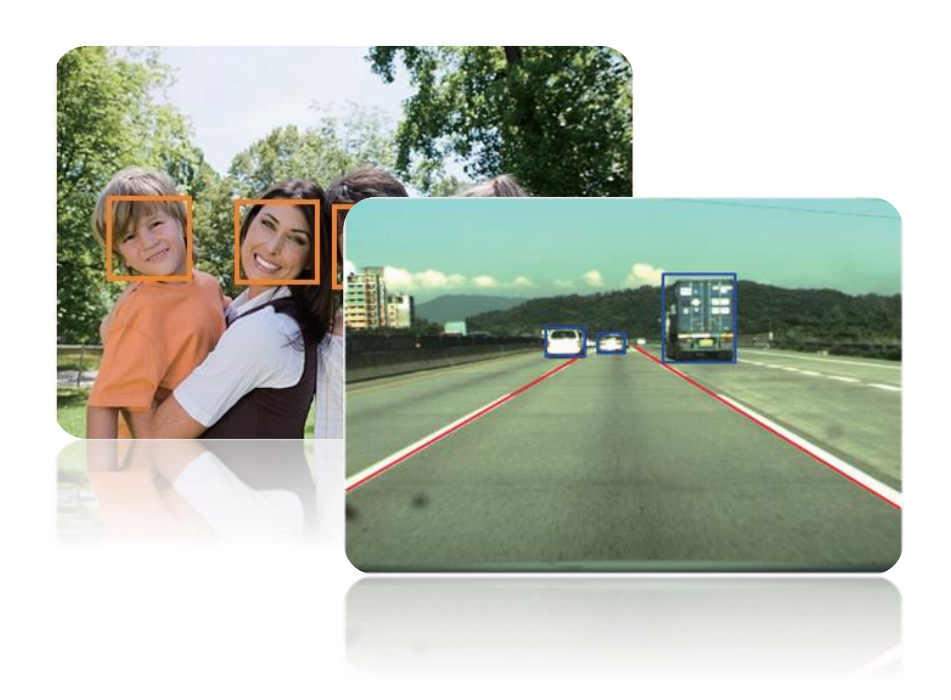

#### 직선 및 사각형 그리기

• cv::line()과 cv::rectangle()

함수명과 반환형 및 인수 구조 void line(Mat& img, Point pt1, Point pt2, const Scalar& color, int thickness = 1, int lineType =  $8$ , int shift =  $\theta$ ) void rectangle(Mat& img, Point pt1, Point pt2, const Scalar& color, int thickness = 1, int lineType =  $8$ , int shift =  $0$ ) void rectangle(Mat& img, Rect rec, const Scalar& color, int thickness = 1, int lineType = 8,

 $int shift = 0$ 

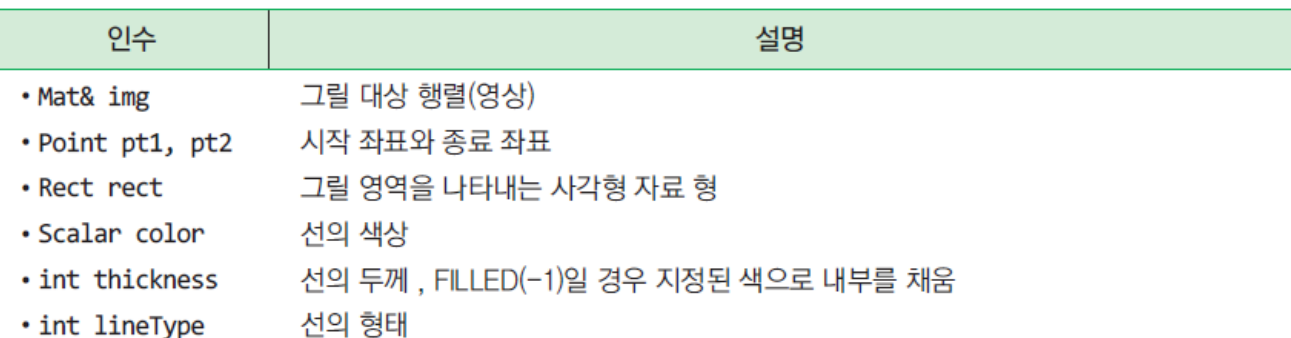

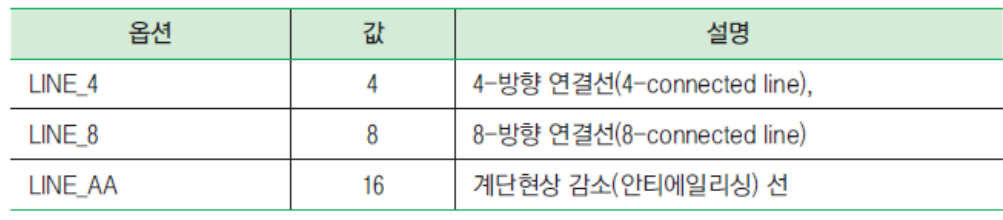

· int shift

입력 좌표(pt1. pt2)에 대해서 오른쪽으로 비트시프트(〉)) 연산한 결과를 좌표로 지정해 서 직선을 그림

#### 직선 및 사각형 그리기

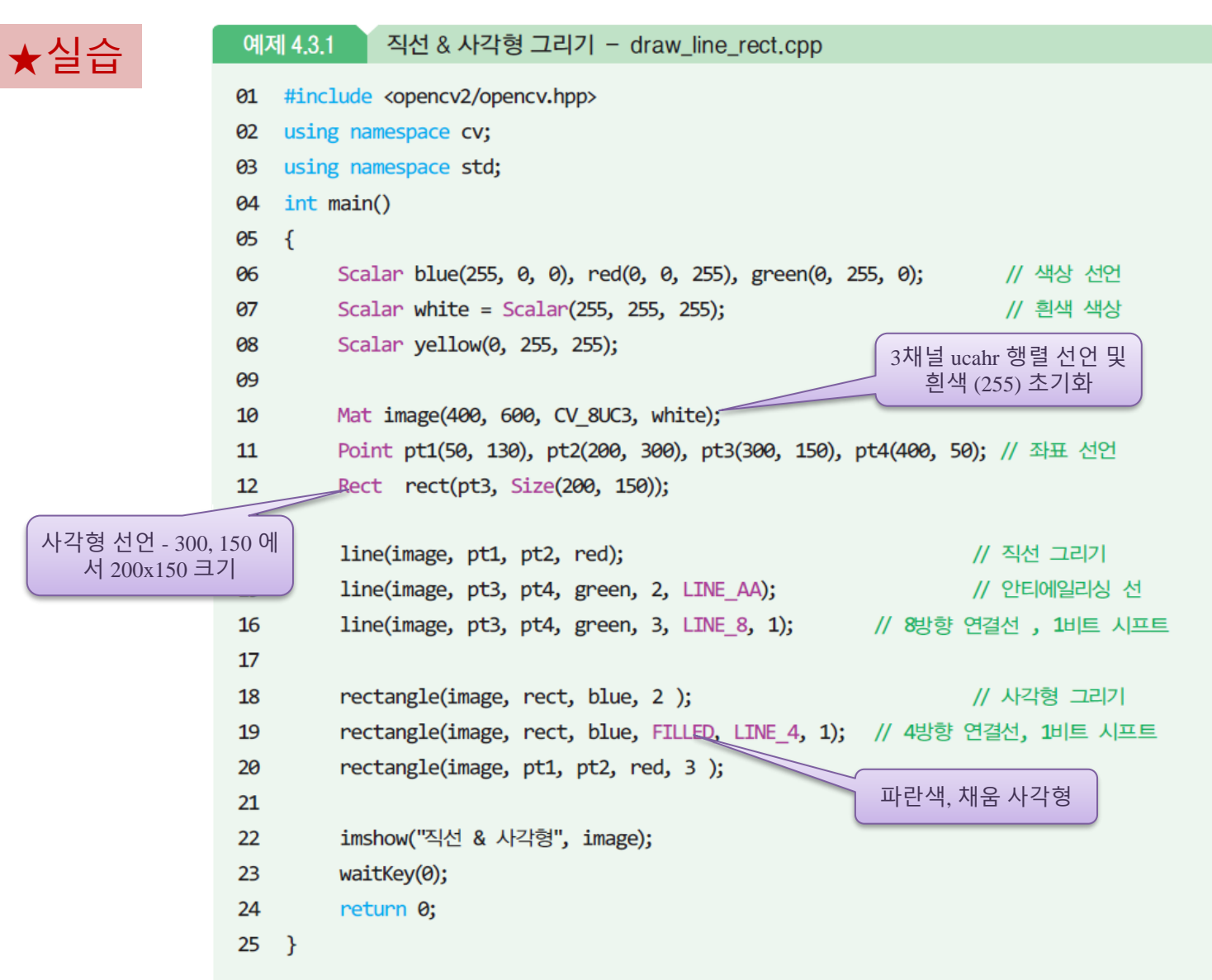

직선 및 사각형 그리기

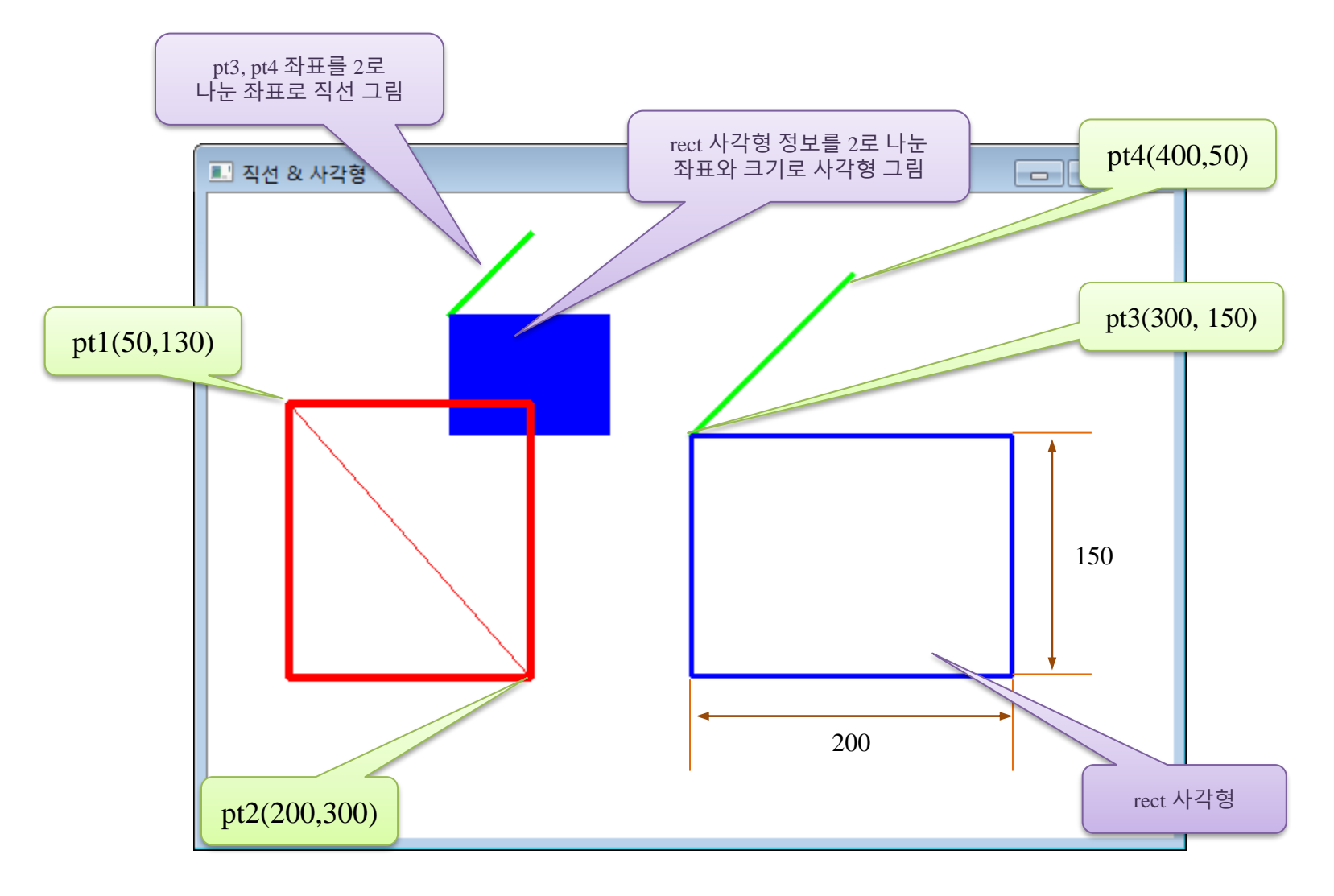

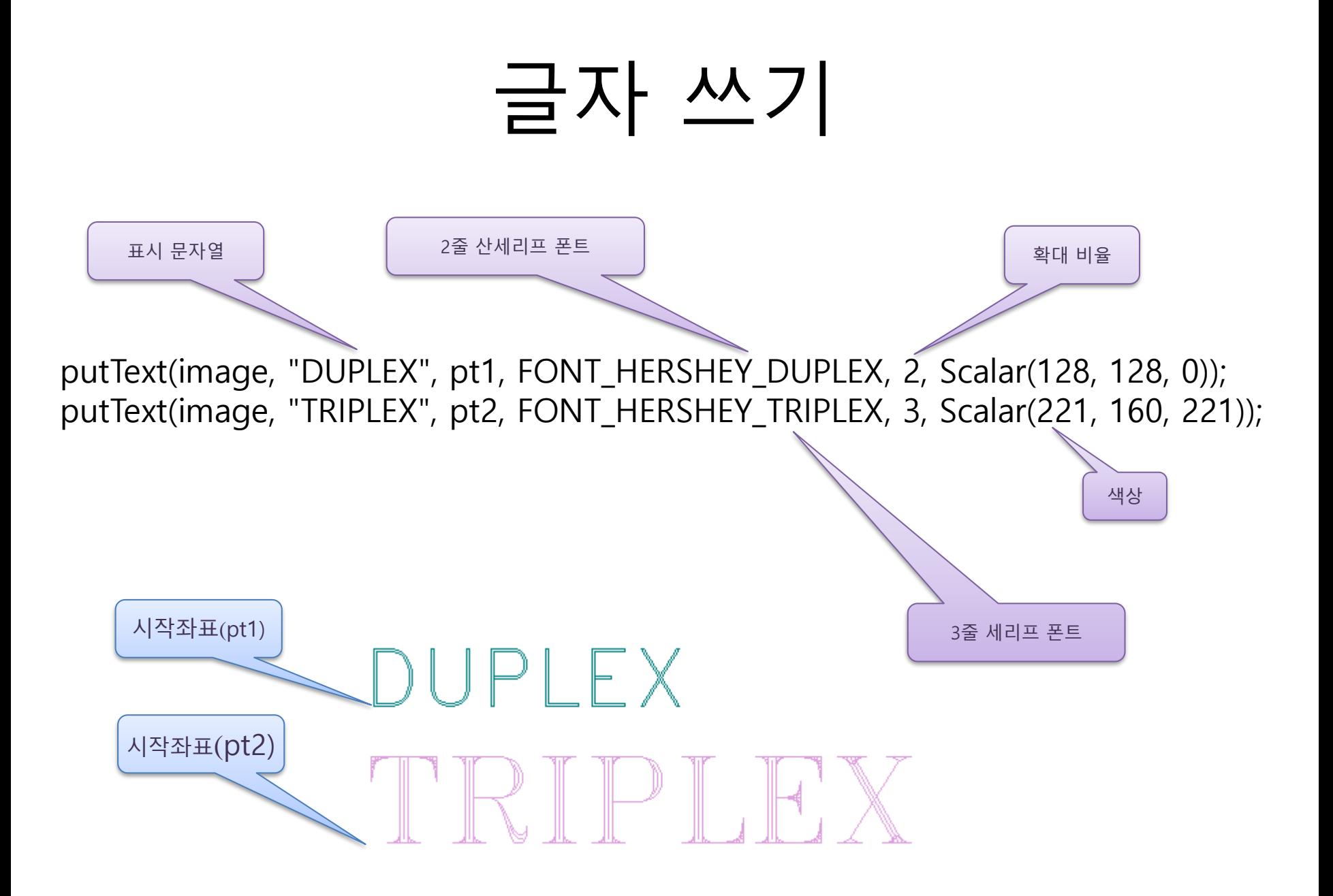

#### 글자 쓰기

#### 함수명과 반환형 및 인수 구조

void putText(Mat& img, const string& text, Point org, int fontFace, double fontScale, Scalar

color, int thickness = 1, int lineType = 8, bool bottomLeftOrigin = false)

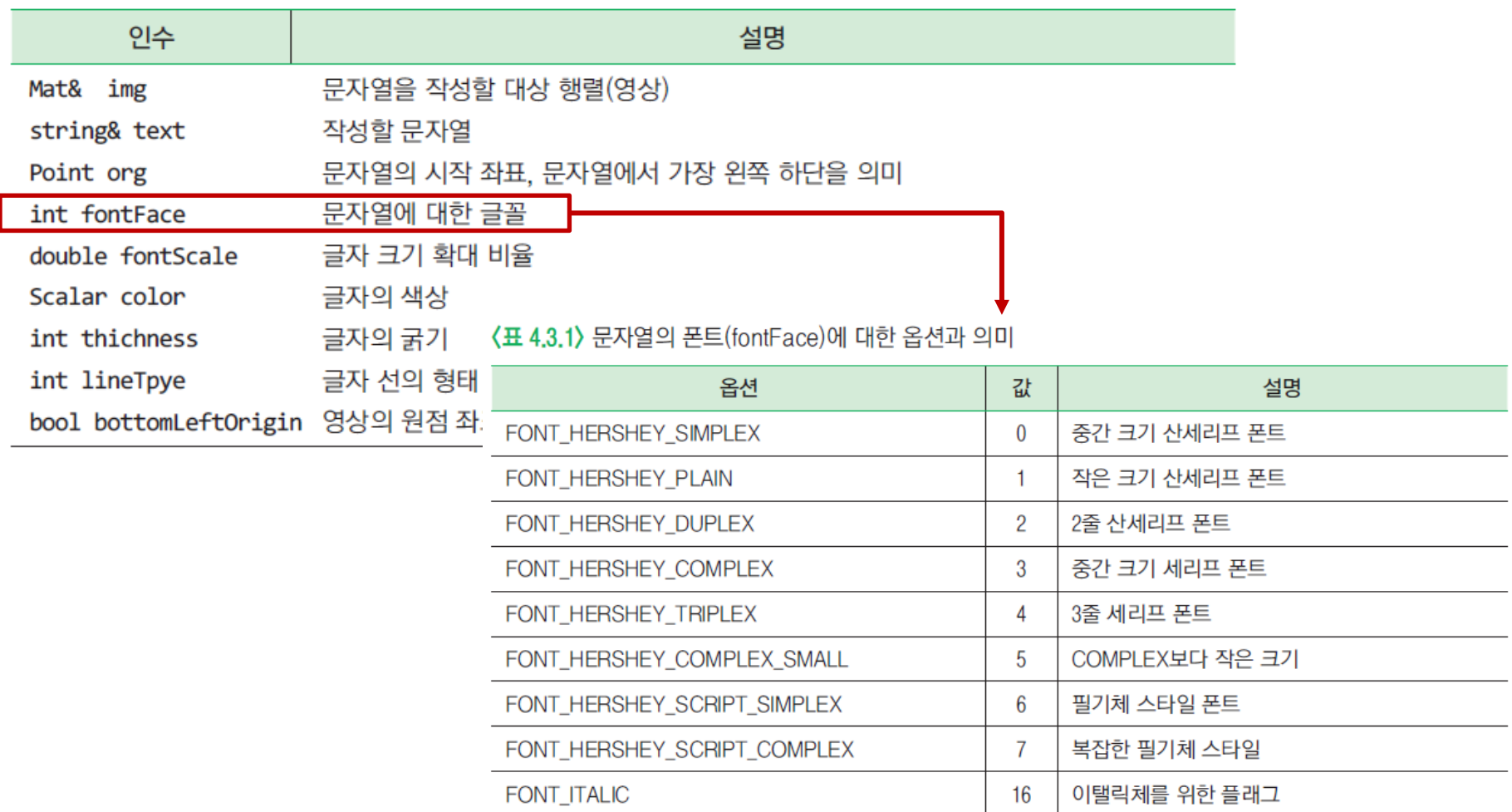

#### ★실습

### 글자 쓰기

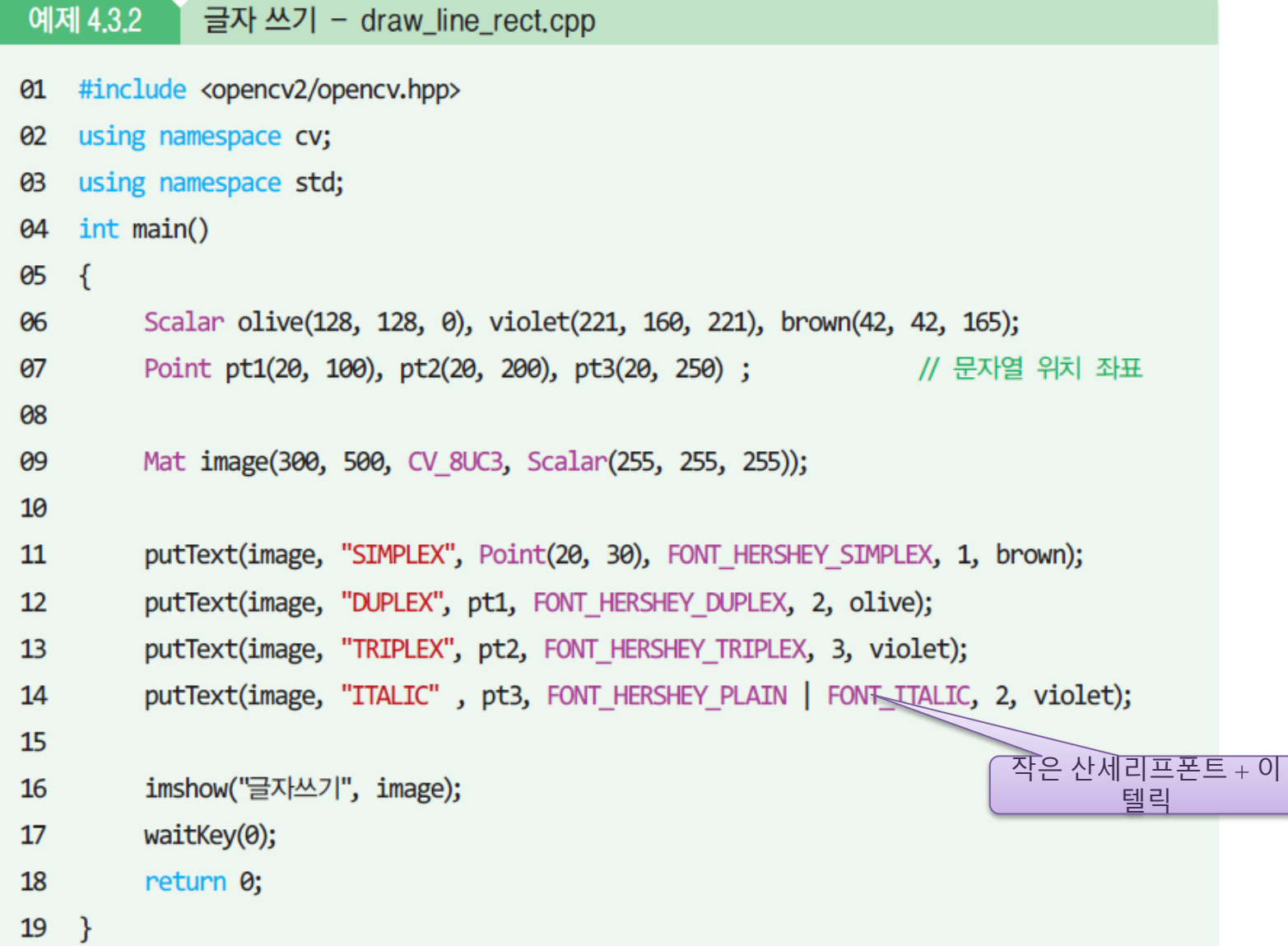

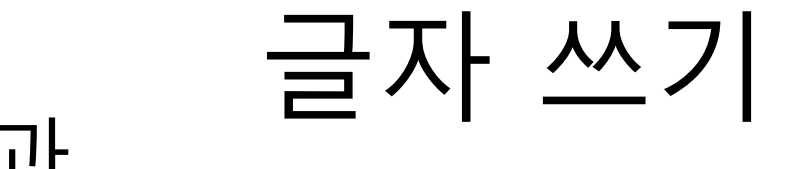

• 실행결과

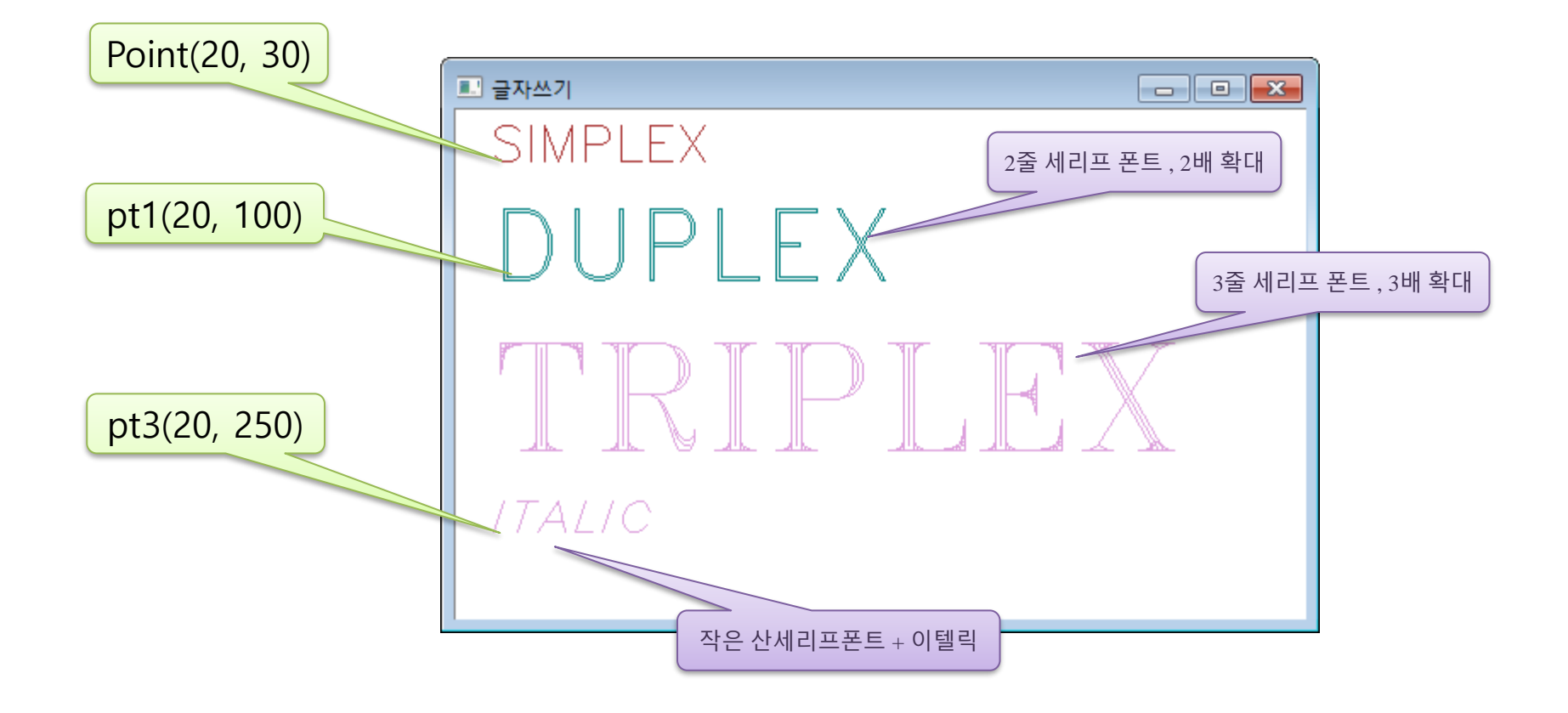

# 원 그리기

함수명과 반환형 및 인수 구조

void circle(Mat& img, Point center, int radius, const Scalar& color, int thickness = 1, int lineType =  $8$ , int shift =  $\theta$ )

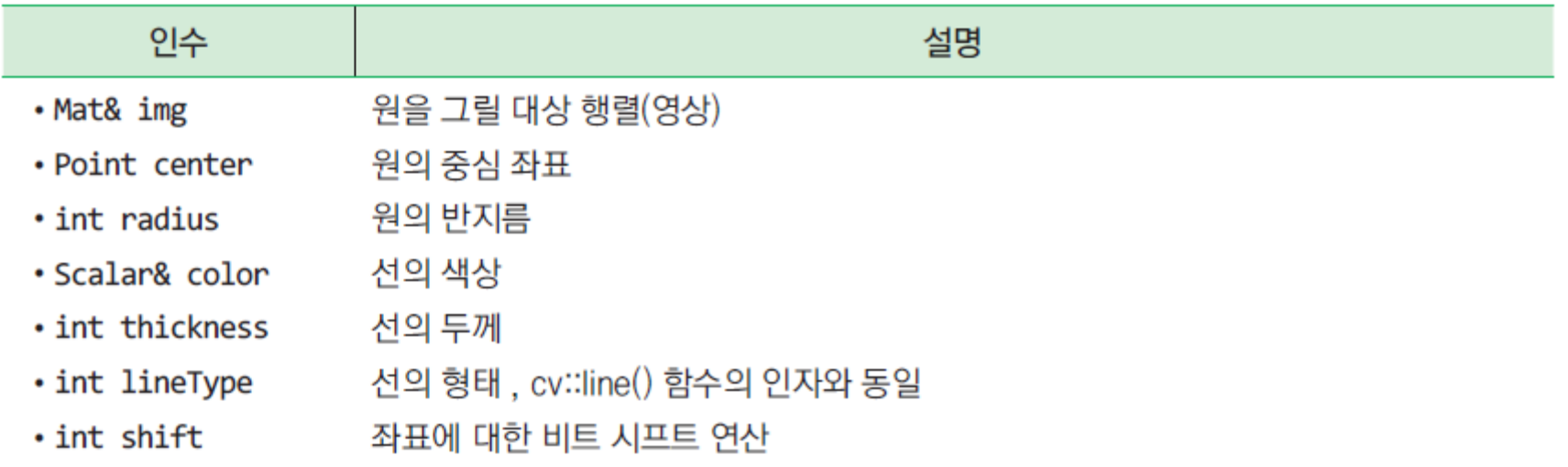

### 원 그리기

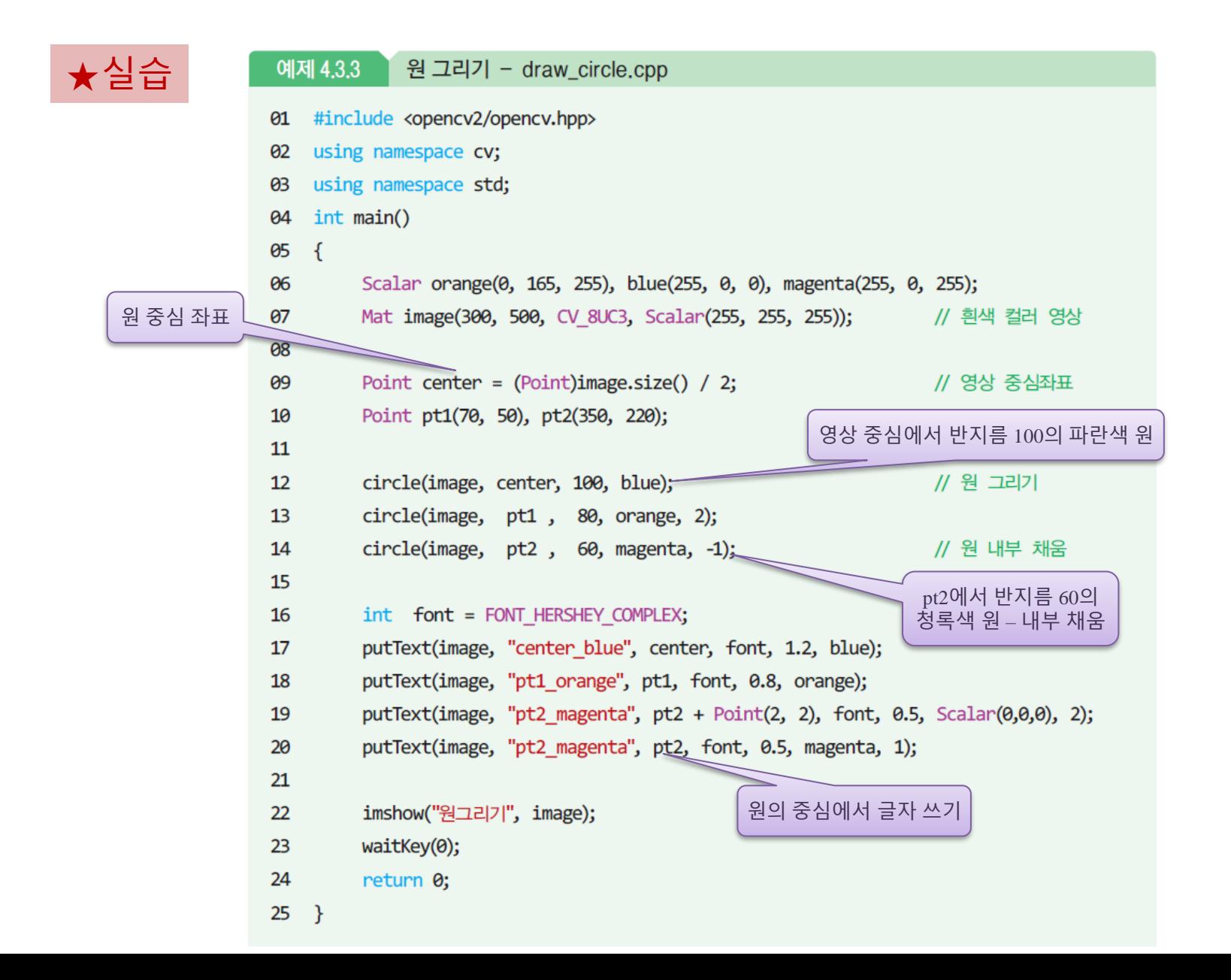

## 원 그리기

• 실행결과

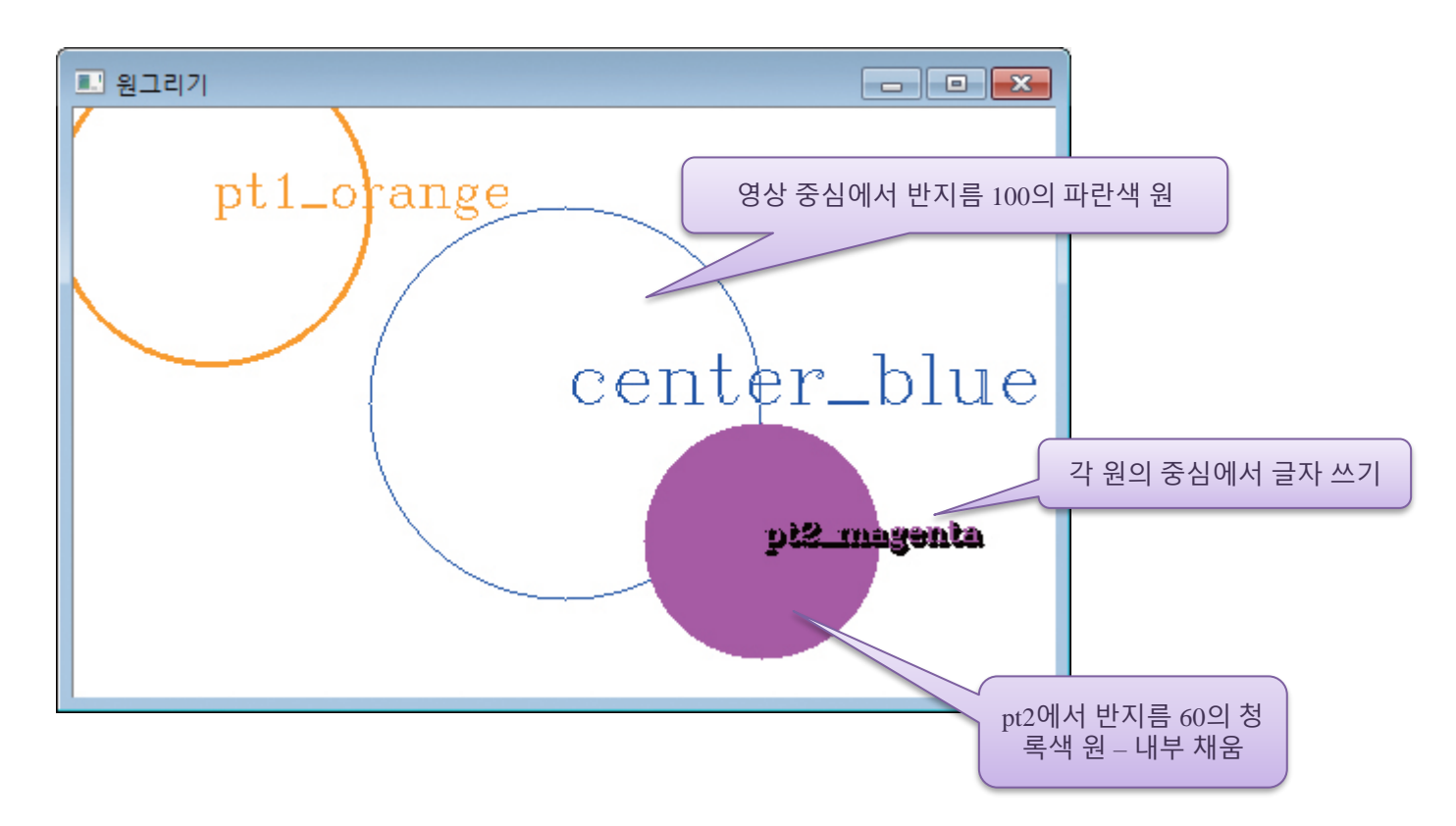

## 타원 그리기

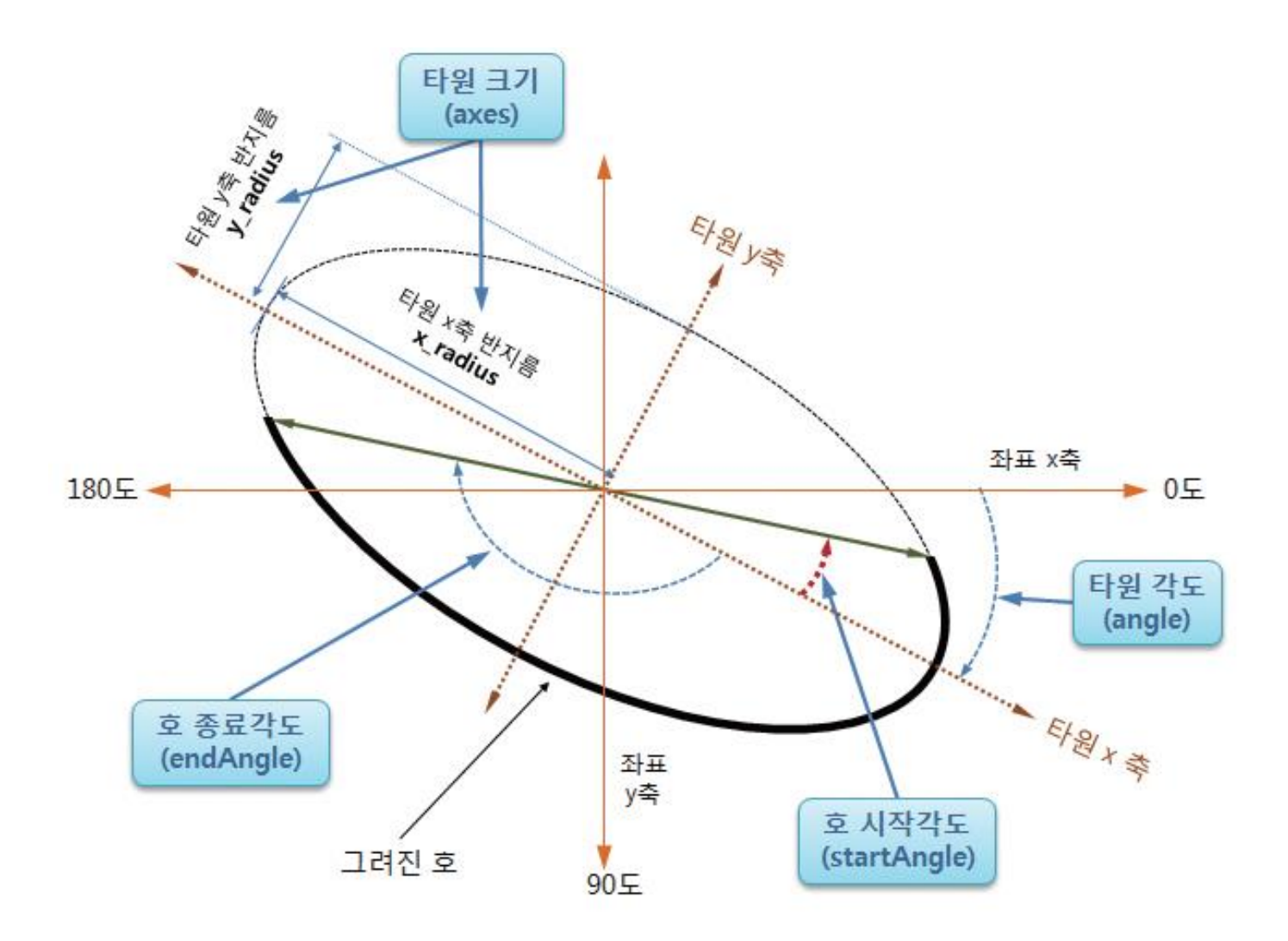

#### • 타원 그리기 함수 타원 그리기

#### 함수명과 반환형 및 인수 구조

void ellipse(Mat& img, Point center, Size axes, double angle, double startAngle, double endAngle, const Scalar& color, int thickness = 1, int lineType = 8, int shift =  $\theta$ ) void ellipse(Mat& img, const RotatedRect& box, const Scalar& color, int thickness = 1, int  $lineType = 8)$ 

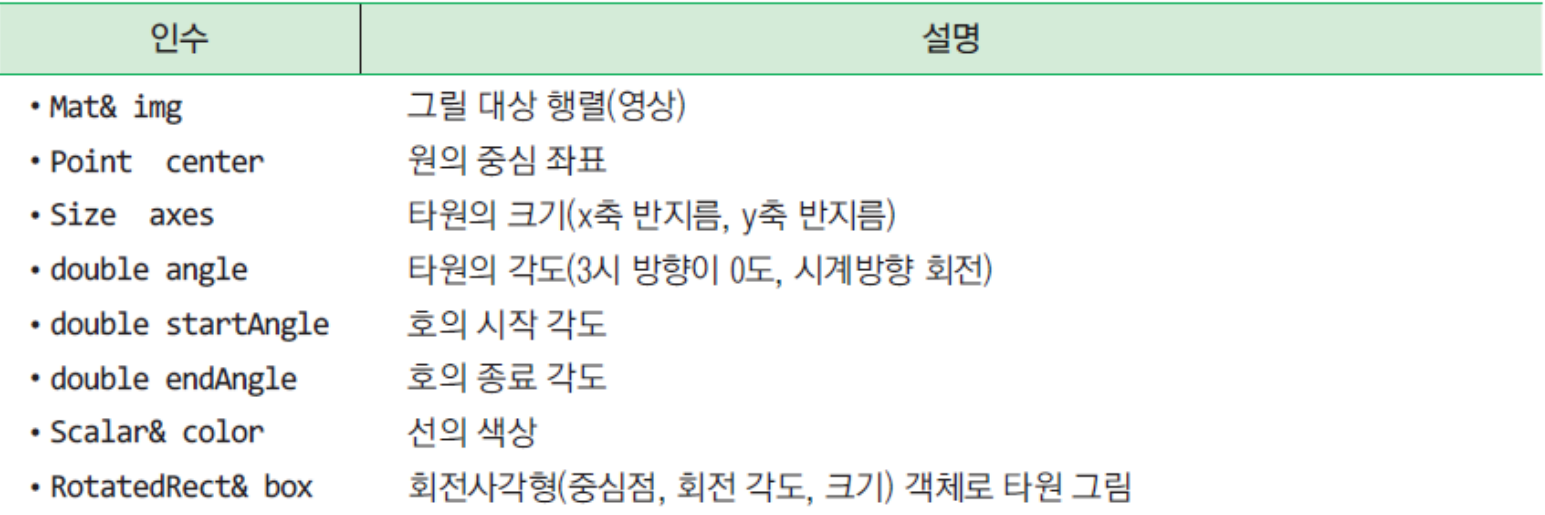

## OpenCV를 이용하여 도형 그리기

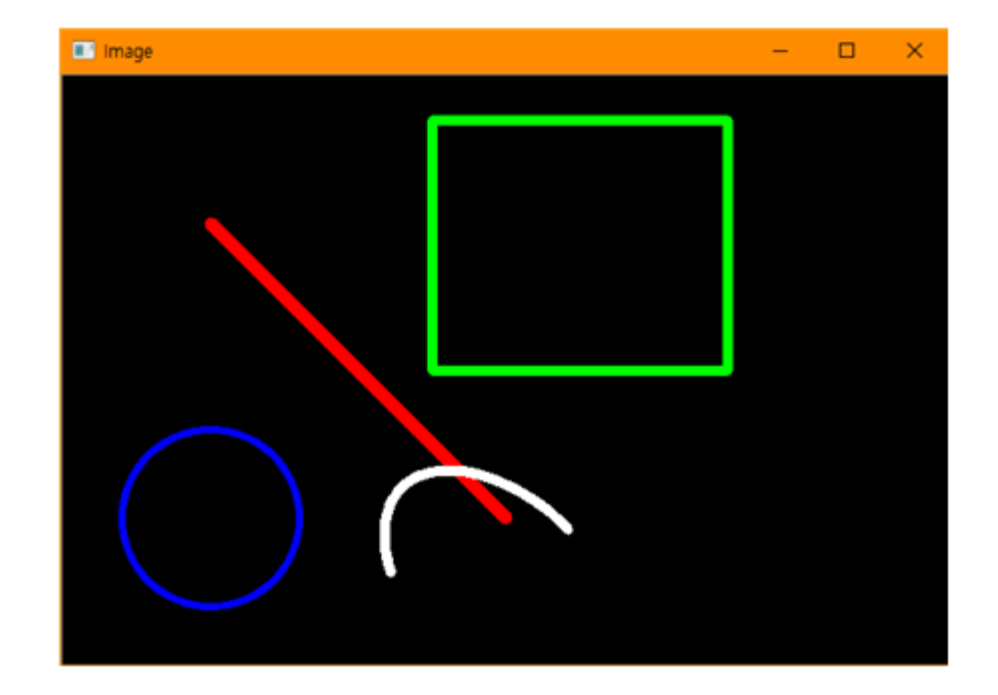

#### 소스 분석

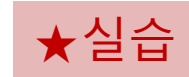

```
#include <opencv2/core.hpp>
#include <opencv2/imgproc.hpp>
#include <opencv2/highgui.hpp>
using namespace cv;
using namespace std;
```

```
int main()
```
{

```
// 검정색으로 초기화된 600×400 크기의 영상 생성
Mat image = Mat(400, 600, CV 8UC3, Scalar(0, 0, 0));
line(image, Point(100, 100), Point(300, 300), Scalar(0, 0, 255), 7);
rectangle(image, Point(250, 30), Point(450, 200), Scalar(0, 255, 0), 5);
circle(image, Point(100, 300), 60, Scalar(255, 0, 0), 3);
ellipse(image, Point(300, 350), Point(100, 60), 45, 130, 270, 
       Scalar(255, 255, 255), 5);
imshow("Image", image);
waitKey(0);
return(0);
```
#### HW

1. 800 x 600 크기의 윈도우를 만들고, (100,100) 위치에 반지름이 50 인 파란색 원을 그리시오

2. 가로 600, 세로 400 크기 영상에 200x200 크기의 태극 문양을 그리 시오 (힌트: 타원그리기 함수 사용)